## **4 – АМАЛИЙ МАШҒУЛОТ**

## **ХАРИТА ПРОЕКТЛАРИ**

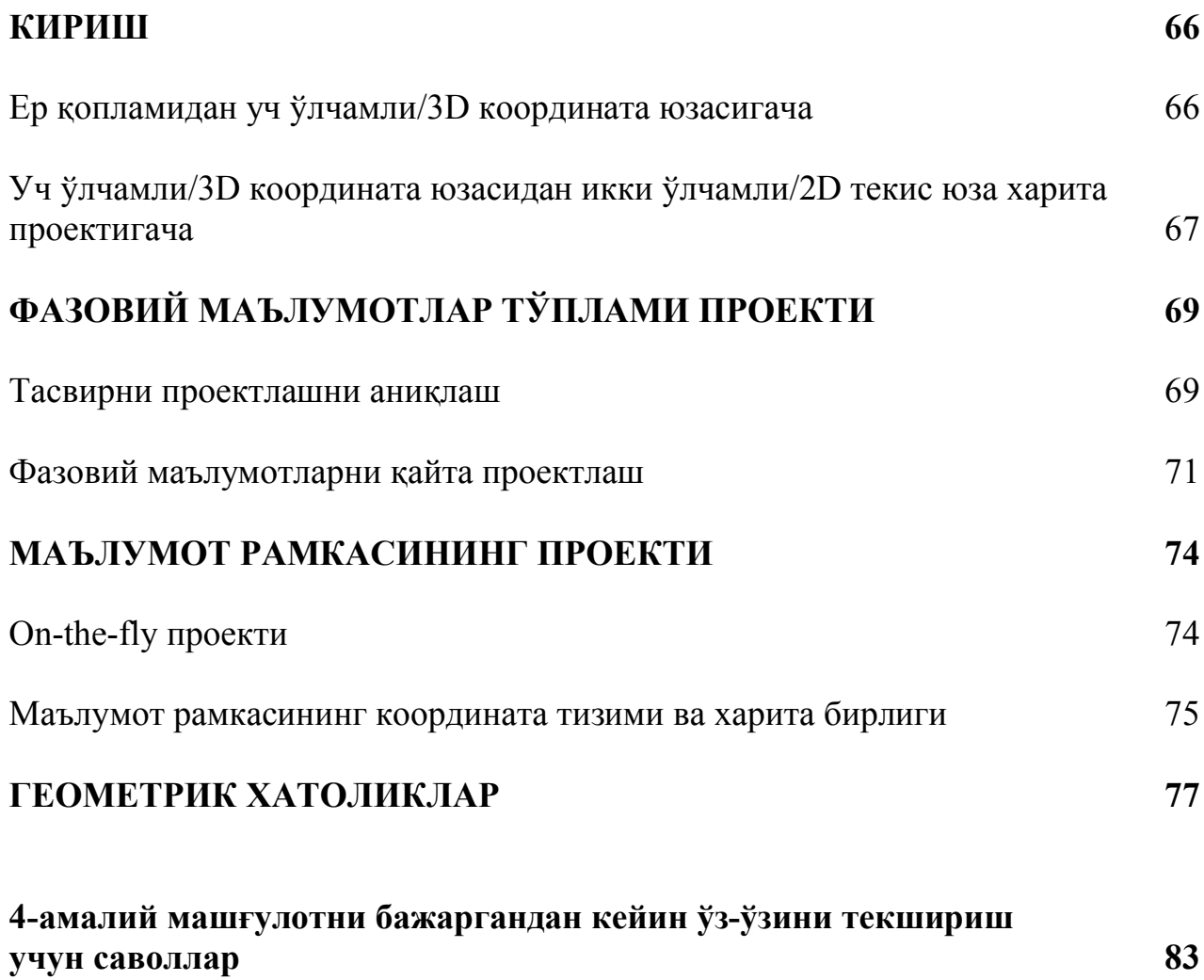

### **КИРИШ**

Ер қопламидаги фазовий объектларнинг жойлашиши, уч ўлчамли координаталар тизими орқали тасвирланган. Аллақачон, 2000 йиллардан кўп вақт давомида фойдаланилаётган Географик Координаталар Тизими/Geographic Reference System деб танилган сферик координата тизими ер қобиғида кенглик/latitude ва узунлик/longitide орқали жойларни ифодалайди (Lo and Yeung, 2002).

Агар сиз ер қопламидаги харита объектларини яратмоқчи бўлсангиз, сиз сферик юзани текис харитага ўтказишингиз керак. Уч ўлчамли юзадан/three-dimensional surface икки ўлчамли харитага/two-dimensional map ўзгартириш **проектлаш/projection** деб аталади. Математик ифода маълумотларни сферик географик координата тизимини бурчаклидан чизиқлига, текис харитани ортогонал проектлаш координата тизимига айлантиради. Бу ўзгартиришлар/transformation бир неча қадамларни талаб этади.

#### **Ер қопламидан уч ўлчамли/3D координата юзасигача**

Биринчидан, математик уч ўлчамли координата юзаси ернинг физик шакли моделлари эллипсоид шаклида аниқлаштирилиши керак. Эллипсоид – силлиқ юза ҳисобланади. Ернинг ҳақиқий юзаси 'mean sea level' орқали намойиш этиладиган қисми силлиқ бўлмайди. Бу эллипсоид ва 'mean sea level' ўртасида ҳар доим фарқ мавжудлигини англатади.

Агар сиз аниқ ҳудуд учун (штат, давлат, континент) уч ўлчамли координата юзасини/3D reference surface яратмоқчи бўлсангиз, сиз эллипсоидни фарқини шундай мослаштиришингиз керакки, координата ернинг ҳақиқий қопламига жуда яқин мослашиши керак. **Маълумотлар элементи/Datum** – эллипсоид бўлиб, у ернинг ҳақиқий мумкин қадар маълум бир туманнинг шаклига тенглаштирилган. **Маълумотлар элементи/Datum** жойнинг географик координаталарини ҳисоблаш учун уч ўлчамли координата юзаси каби хизмат қилади.

Эллипсоидлар 19-асрдан 20-аср ярмигача фақат ернинг шакли маълум бир мамлакат ёки континент узра мослаштирилган (Snyder, 1987). Бу эллипсоидлар ер ўлчамлари орқали белгиланган. **Маълумотлар элементи**/**Datum**лар фақат маълум бир ҳудудда ернинг юзасига мослашган маҳаллий эллипсоидларга асосланади. Намуналар Шимолий Америка континентида ернинг юзасига мослашган қайсики Нидерландияда ва 'NAD27' маълумотлар элементи/datum ернинг юзасига яқин тенглаштирилган 'Amersfoort' маълумотлар элементини/datum ўз ичига олади. Бу маълумотлар элементи/datum Bessel 1841 ва Clarke 1866 эллипсоидларига мос равишда асосланган.

Мадомики, фазовий асрда ернинг барча/entire қопламини яқиндан кўрсата оладиган спутник белгилайдиган эллипсоидлар мавжуд бўлди. Энг кўп қўлланиладиган эллипсоид WGS84 ҳисобланади. Чунки бу аллақачон энг яхши яқинлашиш бўлиб, бунда ернинг шаклини ҳеч қандай бошқаришларсиз аниқ шакл керак бўлган ва эллипсоид ўртасидаги фарқга асосланган. WGS84 ҳам эллипсоид, ҳам элементдир/datum. Шуни билингки, глобал эллипсоидлар жой эллипсоидларига нисбатан барча ернинг шаклини умумий яқинликни яхшироқ беради, улар умуман маълум бир туман учун энг яхши мослашишни бермайди (Snyder, 1987). Бу WGS84 элементини минтақавий харита мақсадлари учун камроқ мос тушадиган қилади.

### **Уч ўлчамли/3D координата юзасидан икки ўлчамли/2D текис юза харита проектигача**

Математик функцияларнинг тўпламидан фойдаланиш орқали (3D) сферик координата юзасининг (the datum) *географик координата тизими/geographic coordinate system* (2D) текис юза проектининг *проектланган координата тизимига/projected coordinate system* **ўзгартирилиши/transformed** ёки **проектланиши/projected** мумкин. Бу ўзгаришнинг текис юзага параллеллар ва меридианларнинг тизимли келишуви каби аниқланиши мумкин бўлган натижаси **харита проекти/map projection** ҳисобланади (Chang, 2006). Проектланган координата тизимлари *Cartesian* (X,Y) координаталари ва *чизиқли/linear* харита бирликлари орқали жойлашишини ифодалайди.

Харита проектлари ернинг (сферик юзаси) қоплами ҳудудларни харитага (текис юза) намойиш этишга имкон беради. Ҳар қандай ҳолатда геометрик хоссаларнинг **шакл/shape, ҳудуд/area, масофа/distance ва йўналиш/direction** уч ўлчамли юзаси икки ўлчамда хатоликни жалб этади Ҳеч қандай проект ушбу ҳамма хоссаларни сақлай олмайди, шунга қарамай баъзи бир шакл ва йўналиш каби комбинациялар (the Mercator projection) сақланган бўлиши мумкин. Харита тузувчи сифатида харитада сақлашни хохлаган хоссаларга кўра сиз харита проектини танлашингиз шарт. Бу сизнинг харитангизни мақсадига аниқ боғлиқ бўлади.

Шуни ёдда тутиш керакки, ArcGIS ушбу машғулотда агар зарур бўлганда аниқ тушунчаларни муҳокама қилишга ёрдам бериши мумкин бўлган жуда кўп проектлар ва координата тизимлари тўғрисида маълумотлардан таркиб топган кенг ёрдамчи тизимига эга.

 $\_$  , and the set of the set of the set of the set of the set of the set of the set of the set of the set of the set of the set of the set of the set of the set of the set of the set of the set of the set of the set of th

#### **Ушбу амалий машғулотда:**

- Маълумот тўпламини қайта проектлаш;
- $On the fly$  проекти;

Проектланмаган маълумотлар тўплами учун проект қилишга аниқлик киритиш;

Турли хил харита проектларининг геометрик хоссаларга таъсирини ўргатади.

#### **Вазифалар**

Ушбу амалий машғулотни ўзлаштиргандан кейин қуйидагиларни бажара оласиз:

- Харита проектларининг назарий тизимини асосини тушуниш;
- ArcMapда маълумотлар тўпламини проектлаш ва қайта проектлаш;
- ArcMapдаги харита намойишига маълумотлар рамкасининг таъсирини тушуниш;
- Турли хил проектлар билан боғланган, геометрик хатоликни ёритиб бериш.

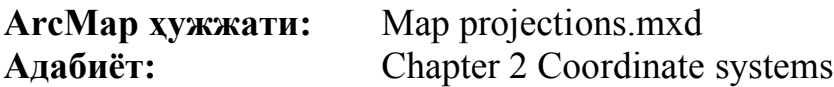

### **ФАЗОВИЙ МАЪЛУМОТЛАР ТЎПЛАМИ ПРОЕКТИ**

### **Тасвирни проектлашни аниқлаш**

Қачонки сизнинг маълумот тўпламида проектлаш/projection аниқланмаган бўлса, сиз *Проектлашни аниқлаш/Define Projection* асбобидан фойдаланишингиз мумкин. Шунингдек, координата тизимида *Аниқланмаган/Undefined* рўйхатда берилади, бу маълумот тўпламининг (*Layer properties* window) *Source* иловасида намоён бўлади.

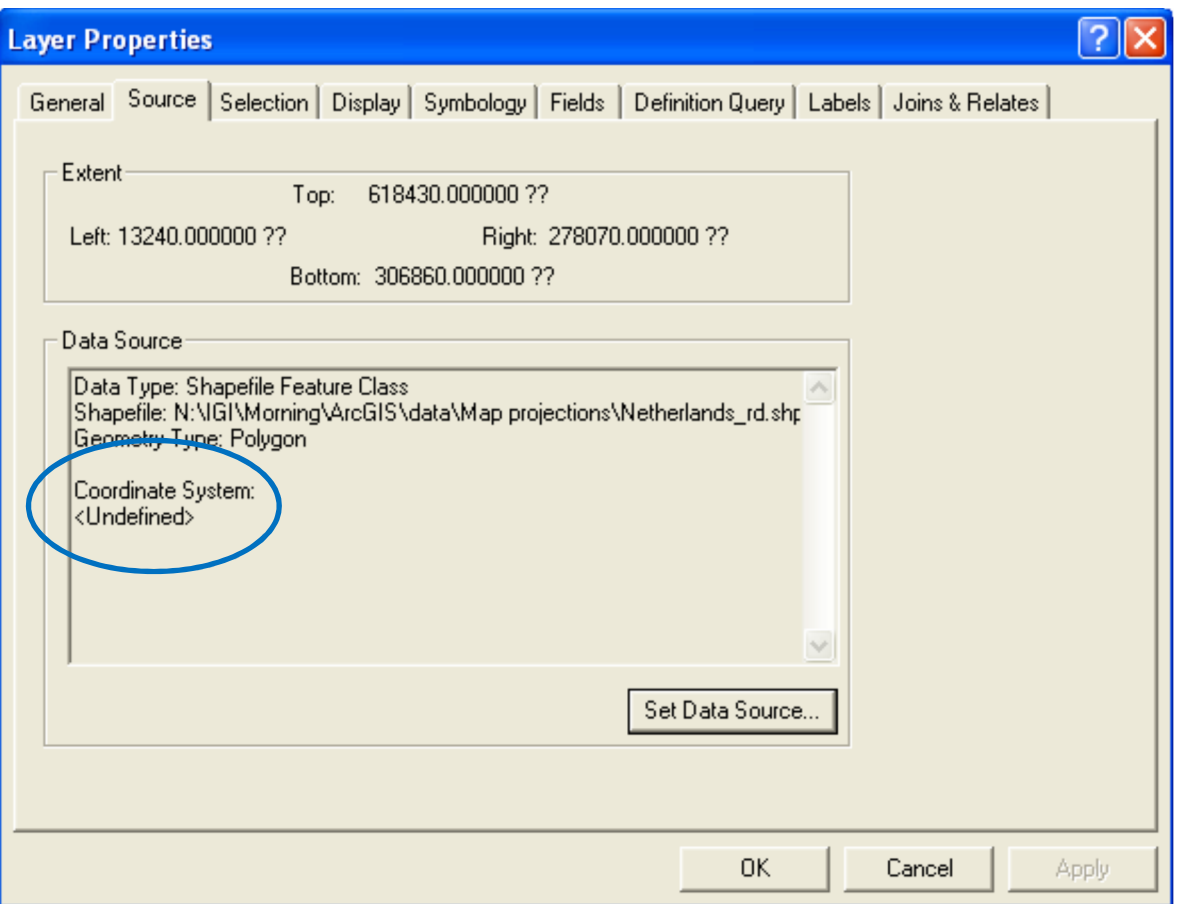

*1-расм. Сиз маълумотлар тўпламининг харита проекти тўғрисида маълумотни Source иловаси тагида топасиз./Under the Source tab you find information about the map projection of the dataset.*

Агар сиз проектни аниқлайдиган бўлсангиз, иккита координаталар тизимини ўртасида танлашингиз мумкин:

- *Географик координата тизими/Geographic coordinate system* Сферик (3D) координата тизими. Жойлар кенглик ва узунлик орқали ифодаланади. Харита бирликлари: бурчакли (ўнли даража).
- *Проектланган координата тизими/Projected coordinate system* Текис (2D) координа тизими. Жойлар X ва Y координаталари орқали ифодаланади. Харита бирликлари: чизиқли (метр, миль ва ҳоказо).

Агар сизнинг маълумотлар тўпламингиз географик координата системасига эга бўлса, сиз уни хали хам ўз харитангизда кўрсатишингиз мумкин. ArcMap шунчаки кенглик/узунлик координаталарини текис (x, y) координаталари кўринишида маълумотларни қайта ишлайди.

## **ҚЎЛЛАНМА:**

**1.** ArcToolbox ни очинг. **Data Management Tools=>Projections and Transformations=>Define projections** ни тангланг.

2. **Input Dataset ёки Feature Class** пастга қараган стрелкани танланг ва проектланмаган маълумот тўпламини танланг.

3. *Coordinate system* илова ёнидаги тугмани босинг. *Spatial Reference Properties* ойнаси очилади. *Select* тугмасини босинг. Сиз *geographic* ва *projected* координата тизимлари ўртаси бирини танлашингиз мумкин.

4. Сиз белгиламоқчи бўлган маълумотлар тўпламини координаталар тизимида кўриб чиқинг. **Add** тугмасини босинг.

5. *Apply* ни ва *OK*ни танланг. *Spatial Reference Properties* ойнаси ёпилади.

6. Асбобни ишга тушириш учун OKни босинг.

**1.**

ArcMap ҳужжатидан '**Map projections.mxd**'ни очинг. 'Unprojected' маълумот рамкасини актив ҳолатга келтиринг.

1а. 'Netherlands\_rd' маълумотлар тўпламининг *Layer properties* ни очинг. Source иловасини танланг ва бу маълумот тўплами проектга эга эмаслигини тасдиқланг.

1b. Бу маълумот тўпламини проектланг. Dutch координата тизимида 'Rijksdriehoekstelsel' проектини танланг. Бу проектланган координата тизими ҳисобланади. Проектланган файл 'National Grids' папкасида жойлашган.

1с. 'Netherlands\_rd' маълумот тўпламининг *Layer properties* ойнасини очинг. Чиққан маълумот эндиликда проектланган параметрларга эга (2-расм). Проектланган координата тизимидан фойдаланиб бу маълумот тўплами координаталари жойларини тасдиқланг. Бу *projected coordinate system* қайси *geographic coordinate system (datum)* га асосланган?

1d. Проектланган координата тизимининг бирлиги нима хисобланади?

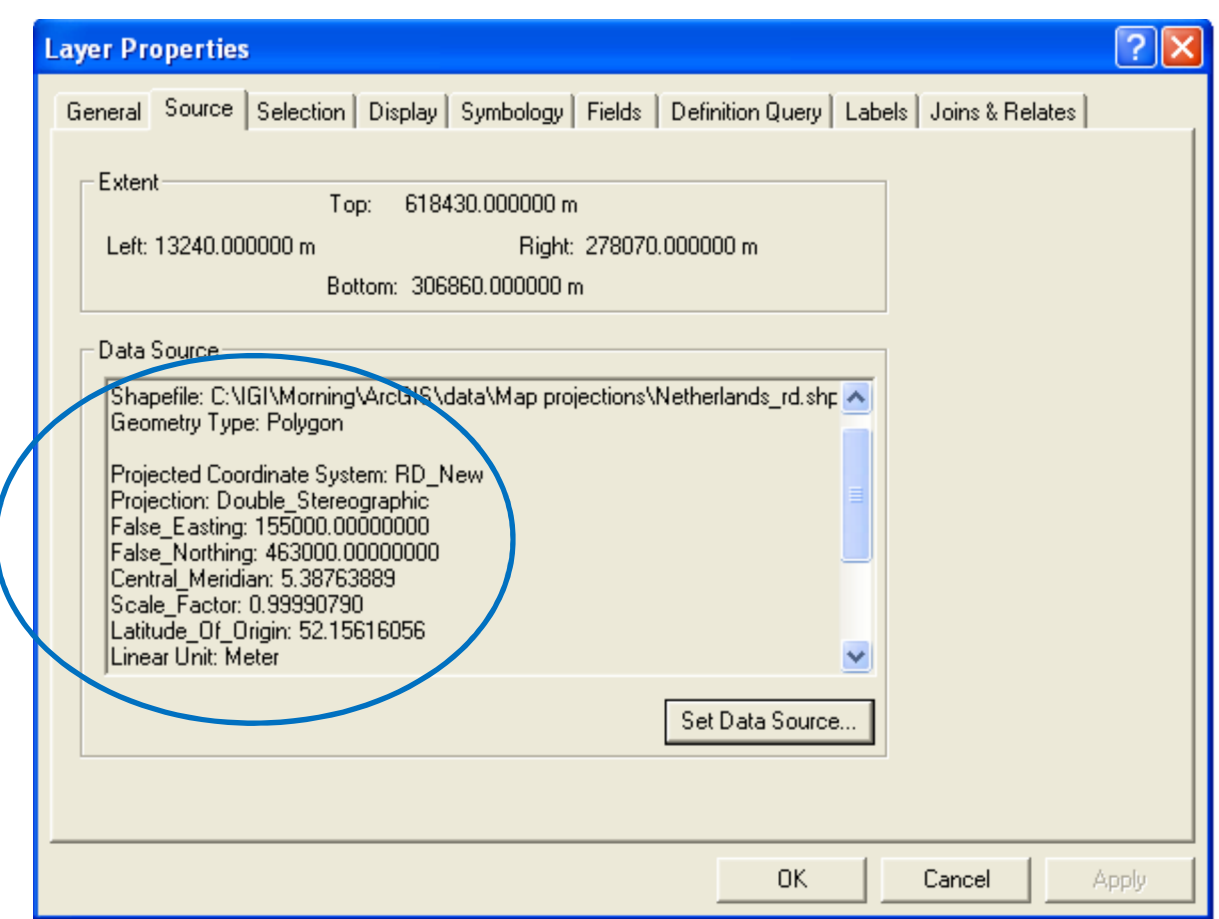

*2-расм. Маълумот тўплами харита проекти аниқлигига эга бўлганда проект параметрлари source иловаси тагида топилади. / When a dataset has a map projection defined, projection parameters can be found under the source tab.*

### **Фазовий маълумотларни қайта проектлаш**

ГАТни қўллашда сиз турли хил манбалардан маълумотлар тўплами йиғаётганингизда одатда турли хил харита проектларига эга маълумотлар тўплами билан тугаллайсиз. Project асбоби билан маълумотлар тўпламингизнинг харита проектини ўзгартиришингиз мумкин. Асбоб элемент/datum ва эллипсоид/ellipsoidни ўз ичига олган кордината тизимини аниқлаган янги натижага эга малумот тўпламини яратади.

### **ҚЎЛЛАНМА:**

1. ArcToolboxни очинг. **Data Management Tools => Projections and Transformations=> Feature =>Project** ни танланг.

2. Сиз қайта проектламоқчи бўлган *Input Dataset* ёкиr *Feature Class* танланг.

3. Чиқиш маълумот тўпламини/Output dataset жойини ва номини аниқланг (кайта проектланган маълумот тўплами).

4. *Coordinate system* илова ёнидаги тугмани босинг. *Spatial Reference Properties* ойнаси очилади. *Select* тугмасини босинг. Сиз *geographic* ва *projected* координата тизимлари ўртаси бирини танлашингиз мумкин.

5. Сиз белгиламоқчи бўлган маълумотлар тўпламини координаталар тизимида кўриб чиқинг. **Add** тугмасини босинг.

6. *Apply* ни ва *OK*ни танланг. *Spatial Reference Properties* ойнаси ёпилади.

7. *Geographic Transformation* пастга қараган стрелкани танланг ва ўзгаришни/transformation танланг. Бу фақат **элементни ўзгартириш/datum conversion** тақоза этилгандагина керак бўлади. Масалан, 'Amersfoort' /кириш элементи/input datum ('Rijksdriehoekstelsel' проекти ҳолатида) ва WGS84 чиқиш элементи/output datum (Mercator проекти ҳолатида) бўлганида.

8. Асбобни ишга тушириш учун *OK*ни босинг.

**2.**

Бу машқда сиз 'Country\_rd' маълумот тўпламининг 'Rijksdriehoek' ('RD') дан 'UTM' ва 'Mercator' харита проектига ўтиш учун Project асбобидан фойдаланасиз. Маълумотлар тўплами хариталари проекцияларини 'UTM' ва 'Mercator' проекцияларда кўриб чиқамиз.

2а. Харита проектини 'RD'дан 'UTM'га ўзгартиринг.

- Маълумот тўпламини 'Country utm' деб номланг, маълумот тўпламини workspace да сақланг.
- Проект фойлидан фойдаланинг: Projected coordinate systems\ UTM \ WGS84 \ WGS84 UTM Zone 31N. *Geographic Transformation* пастга қараган стрелкани танланг ва "Amersfoort\_To\_WGS84" ни танланг.

2b. Харита проектини 'RD' дан 'Mercator'га ўзгартиринг.

- Маълумот тўпламини 'Country mercator' деб номланг, маълумот тўпламини workspace да сақланг.
- Проект фойлидан фойдаланинг: Projected coordinate systems\ World \ Mercator (world). *Geographic Transformation* пастга қараган стрелкани танланг ва "Amersfoort\_To\_WGS84" ни танланг.

2с. Учта маълумотлар тўпламини намойиш ойнасида/view window кўрсатинг. тўлиқ кенгайтиришни босинг. Нима учун маълумотлар тўплами бир-бирини қопламаган/not overlap? Жавобингизни тушунтиринг.

1-жадвал Мамлакатнинг учта турли проектлари учун узунлик/length, кенлик/width ва ҳудудни/area беради.

2d. Меркатор проекти ва бошқа иккита проектларда ўлчам ва ҳудуд ўртасидаги

катта фарқни тушунтиринг.

2e. Мамлакатнинг узунлик, кенлик ва ҳудудини энг яхши намойиш этган қайси проект беради? Жавобингизни тушунтиринг.

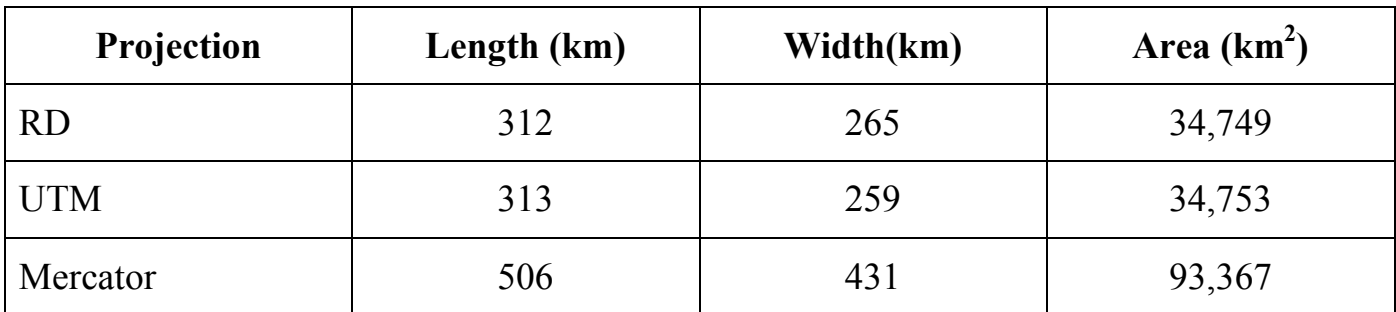

*1-жадвал. Турли хил харита проектлари учун мамлакатнинг геометрик хоссалари./ Geometric properties of the country for different map projections.*

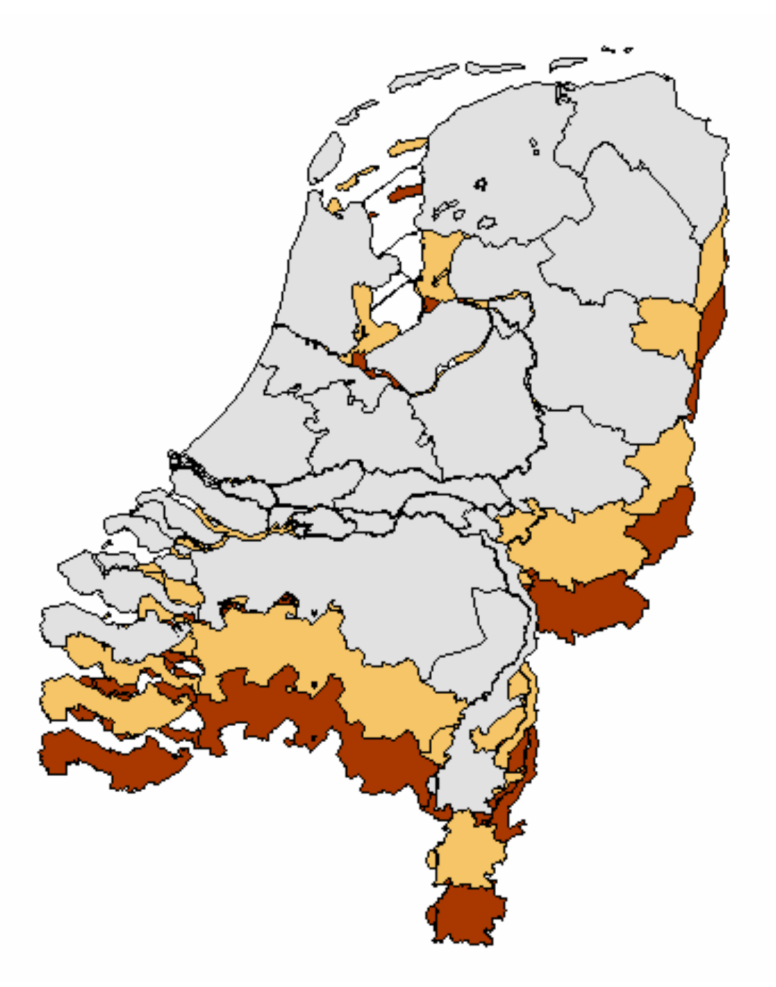

*3-расм. Мамлакатнинг турли жойларига турли хил проектларни фарқи. / Different projections lead to different locations of The Country.*

### **МАЪЛУМОТ РАМКАСИНИНГ ПРОЕКТИ**

### **On-the-fly проекти**

ArcGIS турли хил проектлар мавжуд бўлган маълумотлар тўпламини кўрсатиш учун 'On-the-fly projection' дан фойдаланади. Бу шуни англатадики, проектларга эга маълумотлар тўплами битта маълумот рамкасида намойиш этилиши, худда бир хил проектга эга каби маълумотлар тўплами проектлари автоматик тарзда кўрсатиши мумкин. Масалан, Меркатор проектига асосланган мамлакат харитаси UTM проектида худди шу давлатнинг харитасини бир-бирига қоплайди. Фойдаланувчи кўз билан кўриш/visually орқали таққослаши ва таҳлил қилиши ҳамда хариталарни проектлаш тўғрисида хавотир олмасдан принтердан чиқариши мумкин.

#### **Умумий проектлаш нимани билдиради?**

ArcMap ҳужжатига янги маълумот рамкасини қўшганингизда, маълумот рамкасининг координата тизими ҳали аниқланган ҳисобланмайди. **Маълумот рамкаси автоматик равишда маълумот рамкасига биринчи қўшилган маълумот тўпламининг координата тизимини олади./The data frame takes automatically the coordinate system of the first dataset added to the data frame.** Агар сиз биринчидан кейин кўпроқ маълумотлар тўпламини қўшмоқчи бўлсангиз, маълумот рамкасидаги худди бир хил координата тизимида маълумотлар тўплами кўринади. Масалан, агар биринчи маълумот тўплами Меркатор проектига эга бўлса, маълумот рамкасида кўрсатилган бошқа барча маълумотлар тўплами худди Меркатор проектига эга каби **намойиш этилади/displayed**. Бу маълумот тўплами бошқа харита проектига эга бўлса ҳам! Бу шуни англатадики, бир хил ҳудудга эга турли проектларни кўрсатадиган маълумотлар тўплами бир-бирини ҳали ҳам қоплаши мумкин.

#### **Нима учун 2с машқдаги маълумотлар тўплами устма-уст тушмаган?**

'Unprojected' (1 ва 2 машқлар) маълумот рамкасига қўшилган маълумот тўплами проектланмаган, бу шуни англатадики, маълумот тўплами проектланмасдан қолган (Маълумот рамкаси **Unknown** координата тизимида белгиланган), шунинг учун ҳам турли хил проектларга эга маълумотлар тўплами *намойиш ойнасида/view window* турли жойларда кўрсатилган.

#### **'On-the fly' проекти тўғрисида ёдда тутиш:**

**• Умумий координаталар тизими, бўш маълумот рамкасига қўшилган биринчи маълумот тўпламининг мажбуриятини бажармаслик /default ёрдамидаги координата тизими ҳисобланади!!**

**• Шуни билингки, on-the-fly projection маълумот тўпламининг координаталар тизимини ўзгартирмайди!! Бу фақатгина намойиш ойнасида кўрсатилган маълумот тўпламини усулини ўзгартиради!!**

**• Агар маълумотлар тўплами фазовий таҳлилда турли хил координаталар тизимларига эга бўлса, жуда аниқ натижани олиш ва хатоликлардан қочиш учун сиз уни худди шундай координата тизимига ўзгартиришингиз керак!!**

### **Маълумот рамкасининг координата тизими ва харита бирлиги**

*Маълумот рамкаси хоссалари/Data Frame Properties* ойнаси бир нечта хоссаларни ўз ичига олувчи ҳар хил турдаги хоссаларни сақлайди. Бу хоссларнинг созлаш қурилмалари қандай қилиб сизнинг маълумот тўпламингизда кўрсатилганлигини аниқлайди, аммо маълумот тўпламининг хоссасаларини эмас. Харита проектининг контекстида энг асосий иловалар *General* ва *Coordinate System* ҳисобланади.

### **ҚЎЛЛАНМА:**

1. Маълумот рамкасини ўнг тугмасини сичқонча ёрдамида босинг ва хоссалар ойнасини/properties window очинг.

2. General иловасини босинг. Бирликлар/Units рамкасида сиз **харита/map** ва **шакл (ёзувлар)/display** бирликларини ўрнатишингиз мумкин. Хариталар бирликлари (координата тизимининг бирликлари) маълумот тўпламининг геометрик хоссаларини яъни объектларнинг майдон ва периметрини ҳамда жойларнинг координаталарини ҳисоблаб чиқади. Шакл(ёзувлар) кўз билан кўриш/визуал орқали намойиш этиш учун фойдаланилади. Улар *намойиш ойнасининг/view window* пастки қисмида кўрсатилади. Агар сиз Measure асбобидан харитада масофани ўлчамоқчи бўлсангиз улардан фойдаланишингиз мумкин.

3. Coordinate System иловасини танланг (4-расм). Тепа қисмдаги рамка маълумот рамкасининг мавжуд координата тизимини кўрсатади. Бу координата тизими маълумот рамкасида берилган **барча/all** маълумотлар тўпламини проектлаш учун фойдаланилади. Агар сиз маълумот рамкасининг координата тизимини ўзгартирмоқчи бўлсангиз, пастки қисмдаги рамкада папкаларнинг бирини проектлаш учун танланг. Шуни эсда тутингки, янги координата тизими маълумот рамкасидаги барча маълумотлар тупламига қўлланилади

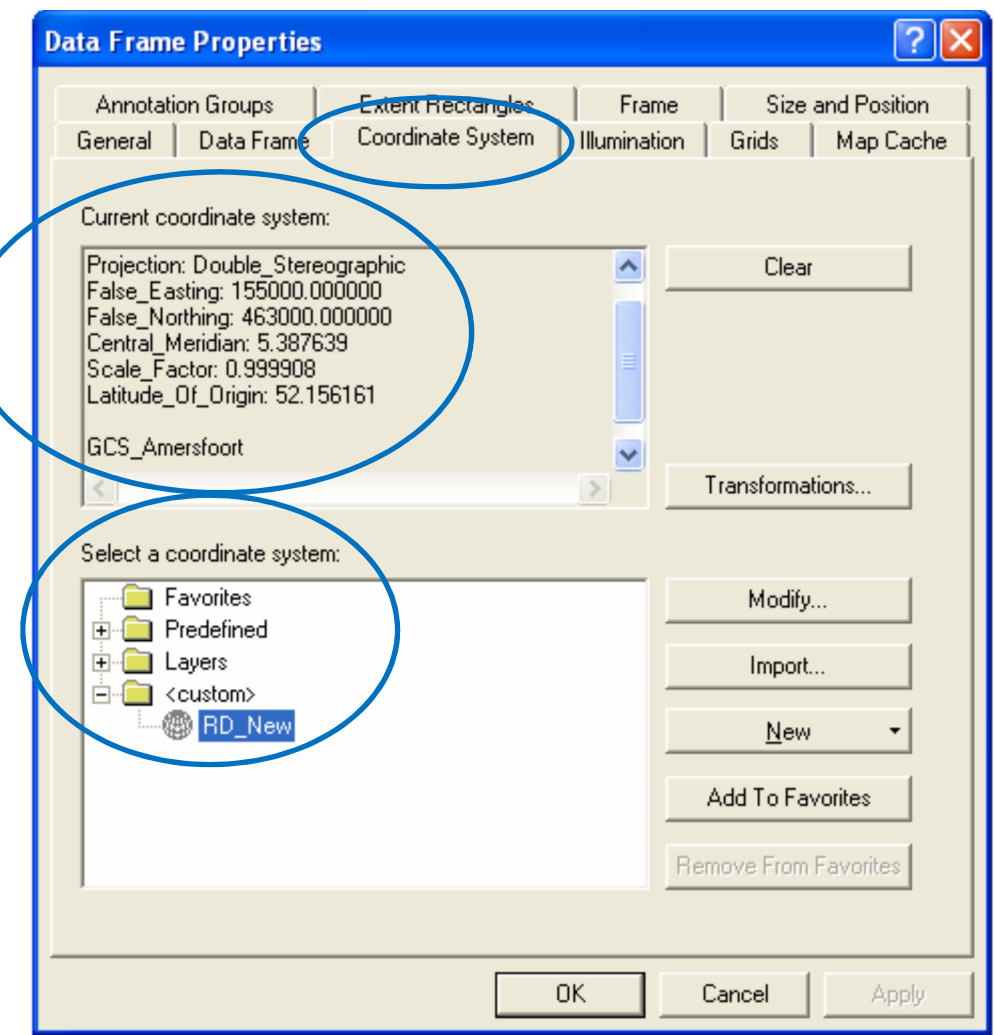

*4-расм. Маълумот рамкасининг координата тизими./ The coordinate system of the data frame.*

**3.**

3а. 'Unprojected' маълумот рамкасини актив ҳолатга келтиринг. Тасвир маштабини тўлиқ ўзгартиринг. Маълумот рамкаси хоссалари ойнасини очинг. Бу маълумотлар рамкасини 'Rijksdriehoekstelsel' га проектланг. Тасвир ойнасида маълумотлар тўпламининг йўналишига/orientation нима содир бўлганини тушунтиринг.

'Projected' маълумот рамкасини актив ҳолатга келтиринг.

3b. Маълумот рамкаси хассалари ойнасини очинг. Бу маълумот рамкасининг айни вақтдаги координата тизими қандай?

3с. 'Netherlands\_mercator' маълумотлар тўпламини 'unprojected' маълумот

рамкасидан бўш маълумот рамкасига судраб ўтказинг/drag. Энди эса маълумот рамкасини координата тизими қандай?

Маълумот рамкасига 'World', 'Alterra' ва 'Cities' маълумотлар тўпламини қўшинг. **Warning** пайдо бўлгач OK ни босинг.

3d. Alterra ва Buenos Aires ўртасидаги масофани ўлчанг.

**Маълумот рамкаси проектини/Data frame projection** Robinson га ўзгартиринг (Projected coordinate systems\World\Robinson).

3e. Alterra ва Buenos Aires ўртасидаги масофани яна ўлчанг. Масофа аввалги ўлчагандан фарқ қиладими? Жавобингиз тушунтиринг.

#### **ГЕОМЕТРИК ХАТОЛИКЛАР**

Сиз сферик юзани текис юзага проектлаганингизда, ҳудуд/area, шакл/shape, масофа/distance ва йўналиш/direction каби геометрик хоссаларни хатоликларини яратасиз. Турли хил проектлаш ҳар хил турдаги хатоликларга сабаб бўлади. Биз уларни тўрт хилини фарқлай оламиз:

• Конформал проектлаш/Conformal projects

Конформал проектлаш ўзига хос/local шаклни сақлайди. Фазовий боғлиқликни ёритиб берувчи индивидуал бурчакларни сақлаш учун, конформал проектлаш харитада 90 градусда кесишиш учун меридианлар/meridians ва параллелларни/parallels кўрсатиши керак.

• Эквивалент проектлаш/ Equivalent projections

Эквивалент (тенг-ҳудуд) проектлаш намойиш этилган объектларнинг ҳудудини сақлайди. Буни бажаришда, бошқа хоссалар – шакл, масофа ва йўналиш силжиган бўлади. Эквивалент проектлашда, меридианлар ва параллеллар тўғри бурчакда кесишмаслиги мумкин.

• Эквидистант проектлаш/Equidistant projections

Эквидистант хариталар айрим нуқталар орасидаги масофани сақлайди. Масофа бутун харитада ҳеч кандай проектлаш орқали тўғри сақланмаган. Масофа кўпинча фақат параллеллар меридианларга ўлчанганда тўғри ҳисобланади.

Тўғри-йўналиш проекти/ True-direction projections

Тўғри-йўналиш хариталари йўналишни сақлайди, бу шуни англатадики, ерда йўналиш ўлчамлари харитадаги шу йўналиш ўлчамлари каби қилинганлигидир. Азимут (текис) проектлаш ҳар доим тўғри-йўналишдир. Конформал проектлаш каби Меркатор проектлаш ҳам тўғри-йўналишдир.

Мамлакатнинг шакли ва ўлчамларига ҳар хил проектлаш турларининг таъсири 5 расмда кўрсатилади. Ҳар бир проектлаш учун проект деталлари яъни мамлакатнинг узунлиги, эни ва ҳудуди 2-жадвалда берилади. 5а-расм мамлакатни RD проектида намойиш этади. Бу ўзига хос проектлаш ҳисобланиб, мамлакатни текис харитада минимал хатолик билан намойиш этиш учун махсус ишлаб чиқилган. RD проекти текис проектлаш бўлиб у шакл ва йўналишни сақлайди. Масофа ва майдон силжишга/хатоликка эга. Шунга қарамай, мамлакатни нисбатан кичик майдонни қоплайди, хатоликлар жуда кам (масалан, нотўғри ҳисоблашлар бир километрга 10 сантиметр масофода). Биз мамлакатни шакли ва ўлчамларни RD проекти ҳақиқий баҳолаб берганлигига тахмин қиламиз. 5b, 5d ва 5f расмларида мамлакатни континентал (Европа) масштаби даражасида фойдаланиш учун коник проектида тузилганлиги намоён этилган. 5c, 5e ва 5g расмларида мамлакатни глобал масштаби даражасида фойдаланиш учун цилиндрик проектида тузилганлиги акс эттирилган.

5с-расмда глобал масштаби даражасида фойдаланиш учун тузилган конформал проекти (Mercator) акс эттирилган. Бу ерда мамлакатнинг шакли сақланганлиги кўрсатилган. Ўлчам хатолиги RD проектига сиқилган тарзда таққосланган: ҳудуд 268%га катталашган, узунлик ва кенглик эса 162% га катталашган. 5b – расм ҳам мамлакатнинг конформал проектини кўрсатади, у континентал масштаби даражасида фойдаланиш учун тузилган. Бу ерда ҳам шакл сақланган, узунлиги, эни ва ҳудудида хатоликлар ҳали ҳам мавжуд лекин силжиш/хатоликлар Mercator проектига сиқилган тарзда таққосланганда бирмунча кам.

5e-расм (глобал масштаби даражасига эквивалент проекти) шаклан ўзгарган давлатни кўрсатади: шимол ва жануб томондан сиқилган ва шаркий-ғарб томонга чўзилган. Шунга қарамай, RD худудига деярли тенг. 5d-расмда континентал эквивалент проекти фойдаланилган мамлакатни кўрсатилган. Ҳудуд 5e-расмни ҳудудига деярли ўхшаш, лекин шакл ва масофа яхши ҳолатда сақланган. 5g-расм мамлакатнинг глобал, эквидистант проектини кўрсатади. Мамлакатнинг

узунлиги аниқ берилган. Шакли ва ҳудуди хатоликка эга. Мамлакат шарқий – ғарб йўналишига сиқилган ва ҳудуд RD ҳудудига нисбатан 19.5%га кичикроқ. 5f – расмда эквидистант проекти континентал масштаби даражасида кўрсатилган.

Бу мисоллар харита проектларининг масштаб даражасида боғлиқ ҳолда берилган. Бу яъни сиз маълумотлар тўпламини проектлаётганингизда жуда эҳтиёт бўлишингизни англатади. Агар сиз ўзига хос масштаб даражасида ишлаётган бўлсангиз, глобал масштаб даражасида фойдаланиш учун тузилган харита проектларини танламаслигингиз керак. Хатоликлар сиқилган тарзда бўлиши мумкин. Иккинчидан, сиз тадқиқотингиз учун керак бўлиши мумкин бўлган геометрик хоссалари силжимаган харита проектини танланг. Масалан, агар сиз ҳудуди жуда муҳим бўлган тадқиқот ишини бажараётган бўлсангиз, сизнинг малумотлар тўпламингизнинг харита проекти эквивалент эканлигига ишонч ҳосил қилинг.

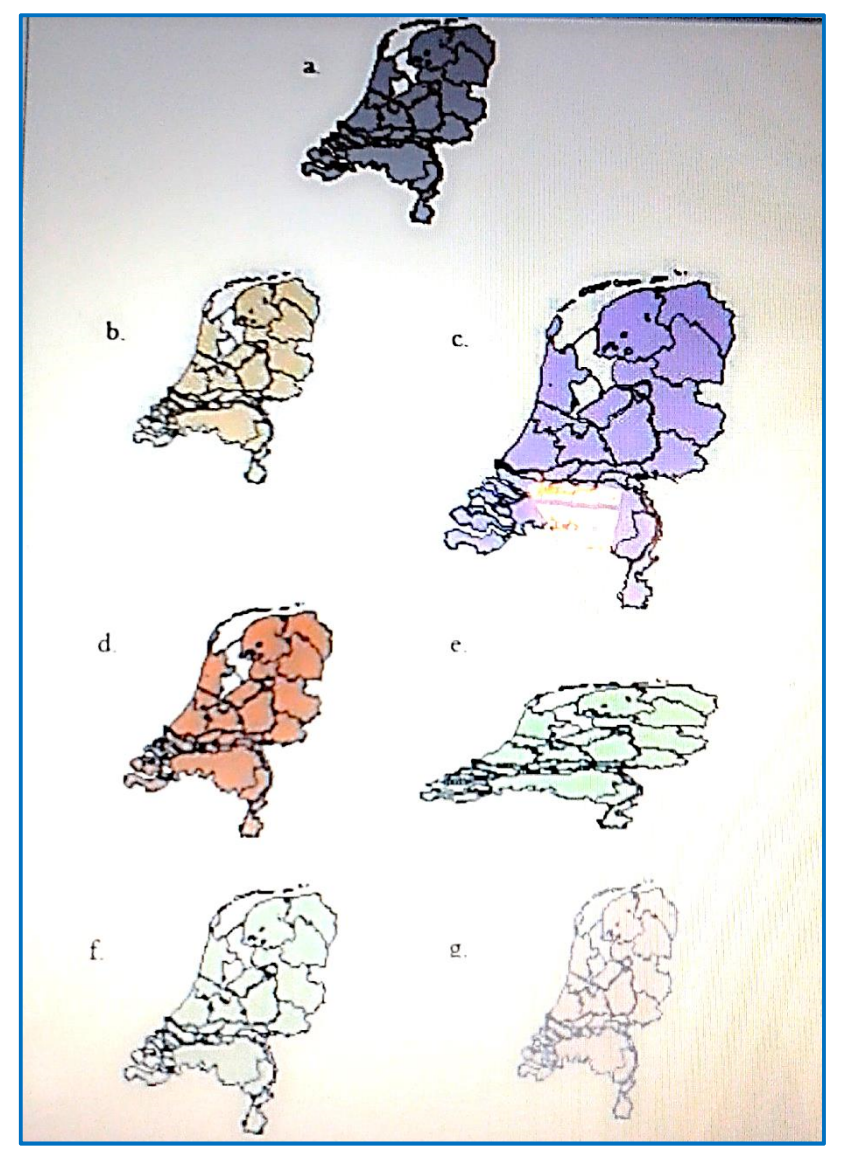

*5-расм. Мамлакат етти хил проектлашда намоён этилган./ The country represented in seven different projections* 

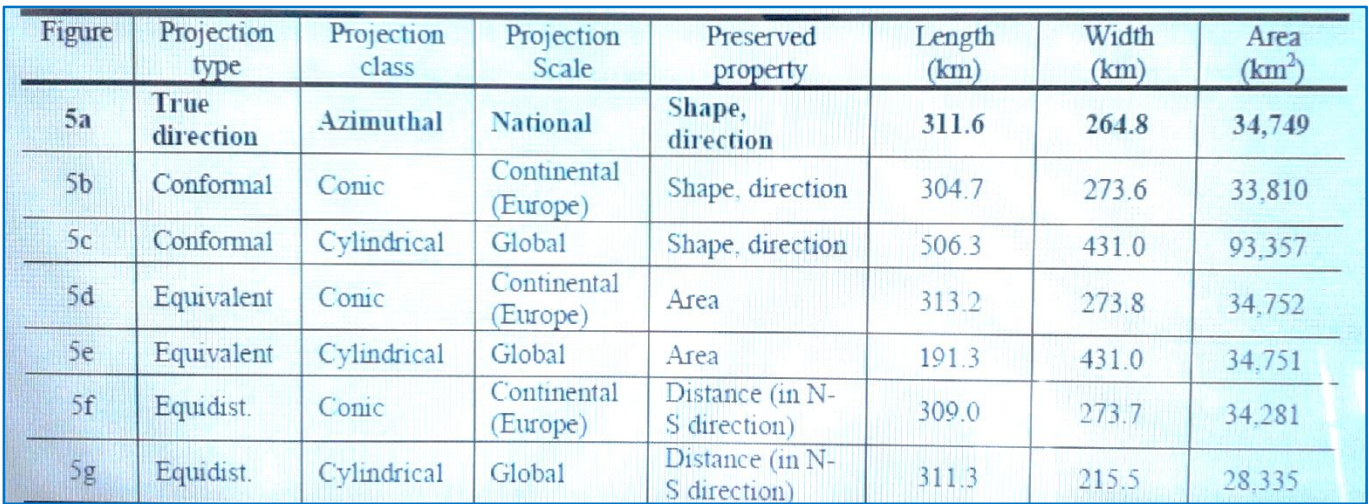

*2-жадвал. Етти хил проектларда етти хил масофа ва ҳудудда мамлакатнинг натижаси. /Seven different projections of the country result in seven different distances and areas.*

Келгуси машқда сиз мамлакатларнинг ҳудудлари ва шаҳарлари ўртасидаги масофаларни дунё харитасига турли проектларининг қандай таъсир қилишини ўрганасиз. Шахарлар орасидаги масофани ўлчаш учун **Measure B**acбобидан ва маълумотларни топиш учун *Identify* асбобидан фойдаланинг.

**4.**

Бу машқни бажариш учун сизга 'Mercator', 'Equivalent', 'Equidistance' маълумотлар рамкаси керак бўлади. Alterra биносининг жойи ва дунёнинг энг катта шаҳарларининг жойлари, ҳар бир маълумот рамкаси турли проектга эга дунё харитасидан ташкил топган. **Сиз ҳудуд маълумотларини бераётганингизда F\_Area майдонидан фойдаланишга ишонч ҳосил қилинг.** 

'Mercator' маълумот рамкасини актив ҳолатга келтиринг.

4а. Масофаларни Alterra-Johannesburg ва São Paulo–Jakarta ўртаси ўлчанг. АҚШ/USA, Конго Демократик Республикаси (Заир)/the Dem. Rep. Congo (Zaire)нинг ҳудудларини ва дунё ҳудудини топинг. Топган маълумотларингизни 3-жадвалга ёзинг.

'Equidistant' маълумот рамкасини актив ҳолатга келтиринг.

4b. Масофаларни Alterra-Johannesburg ва São Paulo–Jakarta орасида ўлчанг.

АҚШ/USA, Конго Демократик Республикаси (Заир)/the Dem. Rep. Congo (Zaire)нинг ҳудудларини ва дунё ҳудудини топинг. Топган маълумотларингизни 3-жадвалга ёзинг.

'Equivalent' маълумот рамкасини актив ҳолатга келтиринг.

4c. Масофаларни Alterra-Johannesburg ва São Paulo–Jakarta орасида ўлчанг. АҚШ/USA, Конго Демократик Республикаси (Заир)/the Dem. Rep. Congo (Zaire)нинг ҳудудларини ва дунё ҳудудини топинг. Топган маълумотларингизни 3-жадвалга ёзинг.

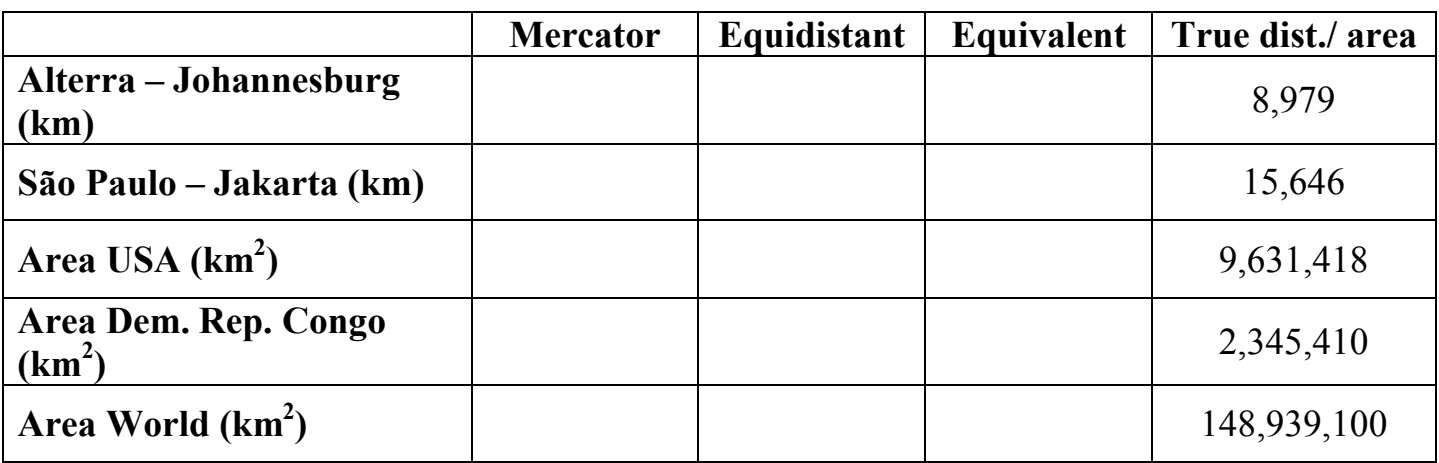

*3-жадвал. Турли проектлардан фойдаланилган масофа ва ҳудудни таққосланиши./Distance and area comparison using different projections.*

#### **5.**

5а. • Эквидистант проектлаш Alterra ва Johannesburg ўртасидаги масофага янг яхши баҳони беради. Лекин São Paulo - Jakarta ўртасидаги масофа учун қийинчиликлар яратади. Бошқа иккита проектлаш яхшироқ баҳо беради. Нима учунлигини тушунтириб беринг.

5b. Эквивалент проектлаш иккита давлатнинг ҳудудларини ва дунё чегараси бўйича энг яхши баҳони беради. Mercator проектлаш ўзининг катта ўлчам хатоликлари маълум (масалан, AКШ ҳудуди, 3 -жадвал). Лекин Конго Демократик Республикаси ўлчамлари тўғри ўлчамга жуда яқин, хатоликлар жуда кичик бўлиб кўринади. Нима учунлигини тушунтиринг.

5с. São Paulo – Jakarta нинг тўғри масофасини ҳамда Mercator ва Equivalent проектларининг ўлчанган масофа ўртасидаги фарқни тушунтиринг.

**6.**

'Geometric distortions' маълумот рамкасини актив ҳолатга келтиринг.

6а. Проектлашлар ўртасидаги асосий фарқларни кўрсатинг.

6b. 'world\_eqdist' маълумот тўпламини белгилашдан чиқаринг/uncheck. 'world\_eqarea' маълумот тўпламининг белги/symbol иловасини тангланг. Symbol Selectorдан Hollow ни танланг. Энини/width 2 га ўзгартиринг. Экваториал минтақаларни катталаштиринг (Northern South America, Central Africa, Indonesia). Топилмаларингизни ёзинг.

# **4-амалий машғулотни бажаргандан кейин ўз-ўзини текшириш учун саволлар**

## **Саволлар**

- 1. Проектлаш/projection га таъриф беринг. Эллипсоид нима?
- 2. Маълумотлар элементи/Datum га таъриф беринг.
- 3. Харита проектига/map projection таъриф беринг (Chang, 2006).
- 4. Харитани проектлаш нимани ўргатади?
- 5. 4-амалий машғулотни ўзлаштиргандан кейин қандай вазифаларни бажара оласиз?
- 6. Проектни аниқлашда қандай координаталар тизимидан фойдаланасиз?
- 7. Проектланган координата тизимининг бирлиги нима ҳисобланади? (1d)
- 8. 'On-the-fly projection' нимани англатади?
- 9. Умумий проектлаш нимани билдиради?

 *.*

- 10.Нима учун 2с машқдаги маълумотлар тўплами устма-уст тушмаган?
- 11.'On-the fly' проекти тўғрисида нималарни ёдда тутиш лозим:
- 12.Сиз сферик юзани текис юзага проектлаганингизда, ҳудуд/area, шакл/shape, масофа/distance ва йўналиш/direction каби геометрик хоссаларни хатоликларини яратасиз. Турли хил проектлаш ҳар хил турдаги хатоликларга сабаб бўлади. Уларни қандай турлари мавжуд?
- 13.Конформал проектлашга/Conformal projects ва Эквивалент проектлашга/ Equivalent projections таъриф беринг.
- 14. Эквидистант проектлашга/Equidistant projections ва Тўғри-йўналиш проектлашга/ True-direction projections таъриф беринг.
- 15.Нидерландиянинг шакли ва ўлчамларига ҳар хил проектлаш турларининг таъсири 5-расмда кўрсатилган. 5a, 5b, 5c, 5d, 5e, 5f, 5g, расмларига таъриф беринг.

16.Шаҳарлар орасидаги масофани ўлчаш учун ва маълумотларни топиш учун қандай асбоблардан фойдаланилади?